## **System settings**

After starting the file gateway you need to set the necessary parameters in the **NRD.DesktopShell.exe.config** (Fig. 1). To do this:

- 1. open a text editor as administrator;
- 2. open **NRD.DesktopShell.exe.config** file through a text editor;

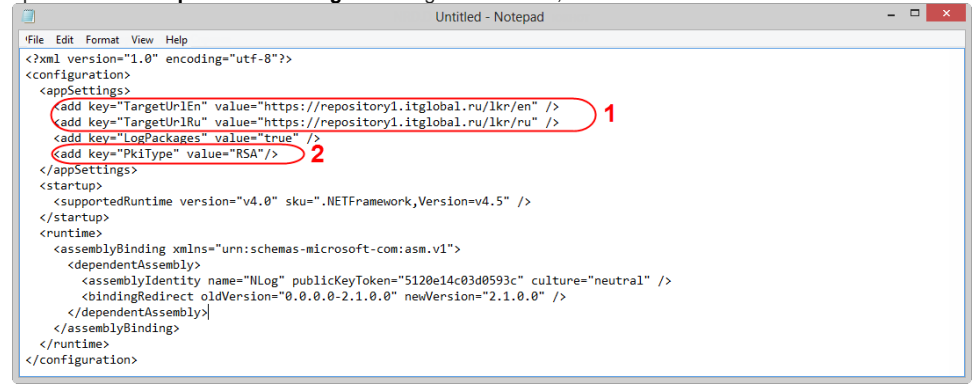

Figure 1 – edit the **NRD.DesktopShell.exe.config** file

- 3. specify the Web-client URL (Fig. 1,1) (by default https://repository1.itglobal.ru/lkr ). For test environment:
	- a. <add key="TargetUrlEn" value="https://repository1.itglobal.ru/lkr/en" />;
	- b. <add key="TargetUrlRu" value="https://repository1.itglobal.ru/lkr/ru" />.
	- For production environment (GOST and RSA cryptography):
		- a. b. <add key="TargetUrlEn" value="https://cabinet.nsd.ru/repository/en" />; <add key="TargetUrlRu" value="https://cabinet.nsd.ru/repository/ru" />.
	- Depending on the system locale when running the Desktop client will open Russian or English version of the Web-client;
- 4. type of cryptography: **PkiType** parameter, values **RSA** or **GOST** (Fig. 1,2);
- 5. save edited **NRD.DesktopShell.exe.config** file.

[Licensing](http://docs.itglobal.ru/display/RDC/Licensing) [Running the Web-client \(desktop client\)](http://docs.itglobal.ru/pages/viewpage.action?pageId=3703122)